# **Manuel d'utilisation du module Pi Sense Hat**

Le module Pi Sense Hat regroupe une série de capteurs, une matrice led, des entrées et sorties digitales ou analogiques sur une carte d'extension tout-en-un pour une utilisation didactique avec un Raspberry Pi 2 ou 3.

Ce module est notamment connu pour son utilisation dans le programme Astro-Pi [\(astro-pi.org\)](https://astro-pi.org/).

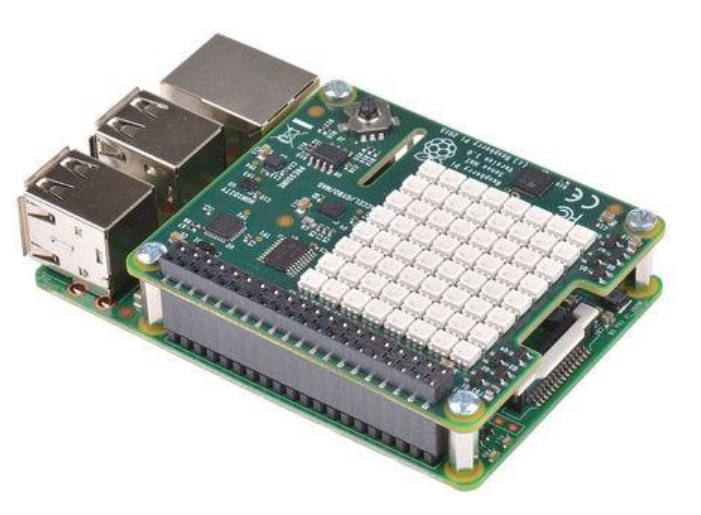

### Connecter le module

Insérez le module dans les broches du Raspberry Pi et fixez-le avec les vis et entretoises fournies (voir fiche d'assemblage).

#### Installation

Les explications et programmes qui suivent ont été créés et testés pour un Raspberry utilisant le système d'exploitation Raspbian.

Un guide d'installation est disponible ici : [www.gotronic.fr/userfiles/www.gotronic.fr/files/Raspberry/GuideRPi.pdf](http://www.gotronic.fr/userfiles/www.gotronic.fr/files/Raspberry/GuideRPi.pdf)

Un guide de démarrage est disponible ici : [www.gotronic.fr/userfiles/www.gotronic.fr/files/Raspberry/Raspberry%20Joyit.pdf](http://www.gotronic.fr/userfiles/www.gotronic.fr/files/Raspberry/Raspberry%20Joyit.pdf)

#### Installation des bibliothèques

Pour installer les bibliothèques nécessaires, entrez les commandes ci-dessous dans LXTerminal :

**sudo apt-get update sudo apt-get install sense-hat**

Puis redémarrez le Raspberry :

**sudo reboot** 

## Exemple de programme

#### Hello world !

Les étapes ci-dessous permettent de créer un programme qui fait dérouler le texte « Hello world ! » sur la matrice led :

Pour écrire le programme, entrez la commande suivante dans LXTerminal :

**sudo nano testHat.py** 

Entrer les lignes de code :

from sense\_hat import SenseHat sense = SenseHat() sense.show\_message("Hello world!")

Sauvegardez le fichier et quittez *Ctrl+X* et *Enter*.

Pour exécuter le programme, entrez la commande suivante dans LXTerminal :

**sudo python testHat.py** 

Le texte s'affiche sur le matrice led.

D'autres exemples de programmes sont disponibles sur le GitHub :

[github.com/RPi-Distro/python-sense-hat/blob/master/examples/README.md](https://github.com/RPi-Distro/python-sense-hat/blob/master/examples/README.md)

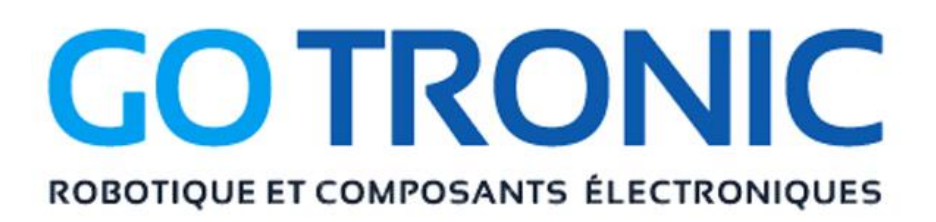

Si vous rencontrez des problèmes, merci de nous contacter par courriel à :

[sav@gotronic.fr](mailto:sav@gotronic.fr)

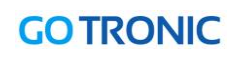

[www.gotronic.fr](http://www.gotronic.fr/) 2/2